# ИНЖЕНЕРНЫЙ ДИЗАЙН 1 курс 1 семестр

# **Список литературы**

- Богуславский А.А., Щеглова И.Ю. Учимся моделировать и проектировать на компьютере. – Коломна, 2009.
- Потемкин А.Е. Твердотельное моделирование в системе КОМПАС-3D. – СПб, 2004.
- Кидрук М.И. Компас-3D V10 на 100%. СПб. 2009.
- Потемкин А.Е. Инженерная графика. Просто и доступно. – М., 2000.

**The Common Street** 

*Инженерный дизайн* – это процесс использования специализированных технологий компьютерной графики для создания точных трехмерных моделей (3D), чертежей, а также конструкторской документации, необходимой для реализации технического проекта.

# $C$  A  $\Pi$  P

(система автоматизированного проектирования)

изначально от английского сокращения CAD

- □ Computer Aided Drawing рисование с помощью компьютера;
- □ Computer Aided Drafting черчение с помощью компьютера;
- □ Computer Aided Design проектирование с помощью компьютера.

# *САПР* – это программный пакет, предназначенный для создания чертежей, конструкторской и/или технологической документации и/или 3D моделей.

- *1. Более наглядное преставление изделия, нежели на плоском чертеже.*
- *2. Создание самых сложных деталей и сборок, используя наглядные методы моделирования и оперируя простыми и естественными понятиями*: основание, бобышка, ребро жесткости, отверстие, фаска, оболочка. Фаска

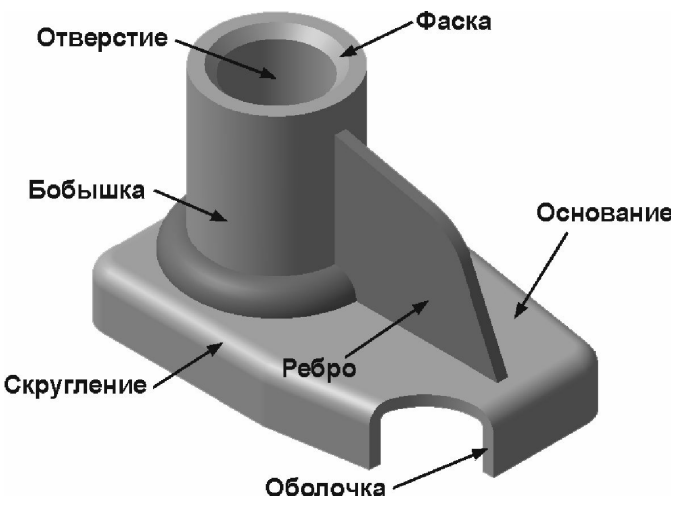

*3. Возможность временно отключать отображение любых элементов модели.*

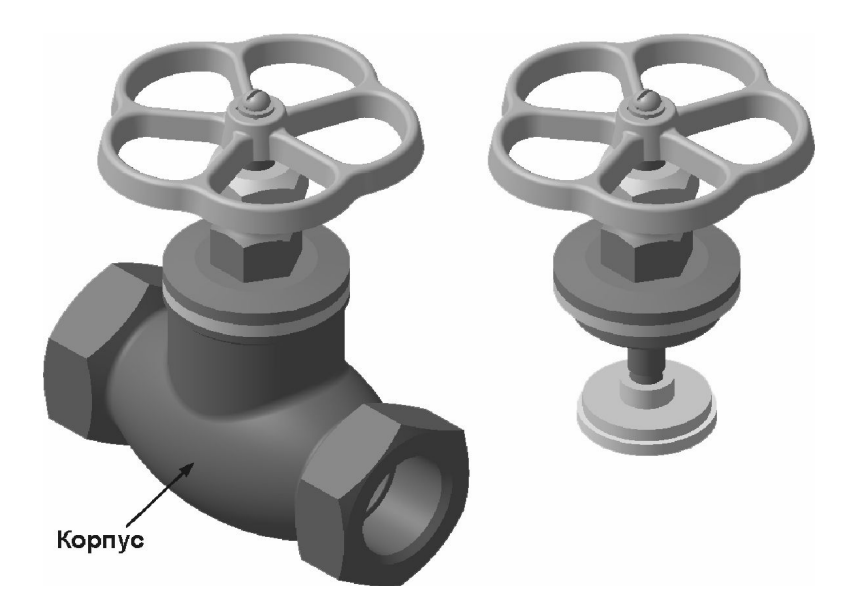

*4. Возможность выполнить практически любой разрез модели прямо на экране монитора.*

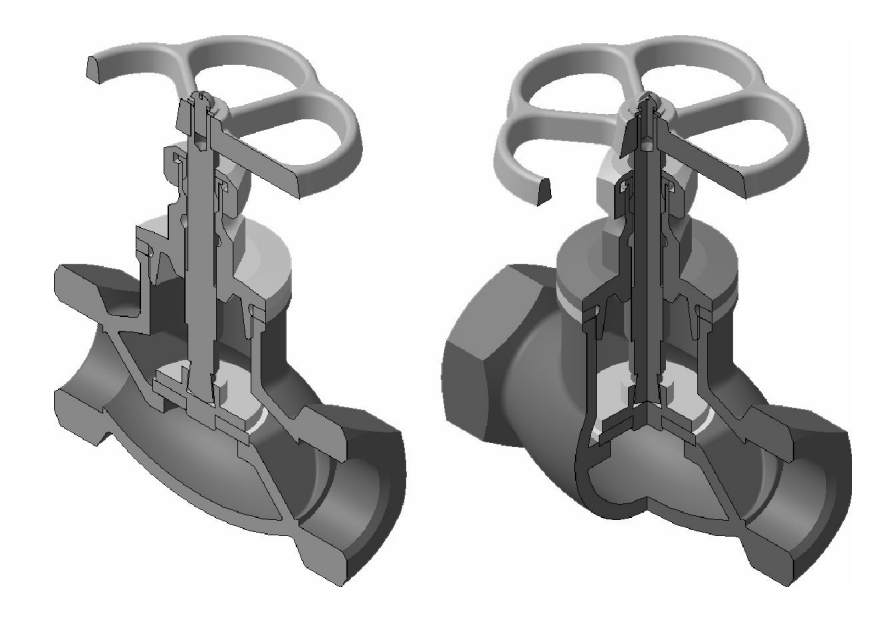

*5. Возможность быстрого и точного создания ассоциированного чертежа 3D-модели любой* 

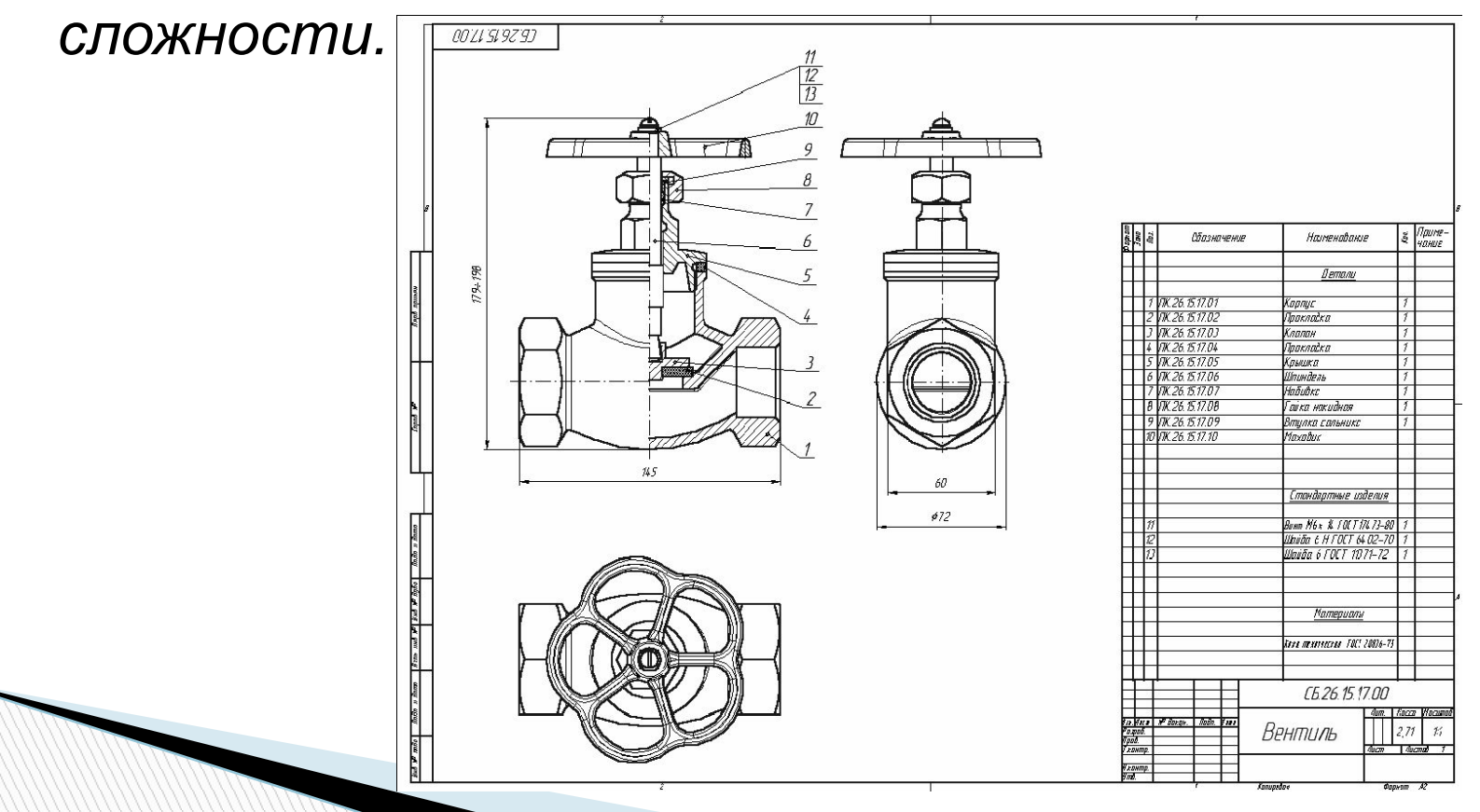

- *6. По 3-D модели детали САПР легко определяет ее характеристики: площадь поверхности, объем, координаты центра тяжести и т.д., автоматически вычисляется масса.*
- *7. Возможность определения координат, скоростей, ускорений и сил взаимодействия отдельных звеньев в составе сборочной модели механизма*.

**The Company of The Company of The Company of The Company of The Company of The Company of The Company of The Company of The Company of The Company of The Company of The Company of The Company of The Company of The Company** 

*8. Легкость построения разнесенных видов изделия, с помощью которых удобно демонстрировать порядок сборки, разборки или технического обслуживания изделия.*

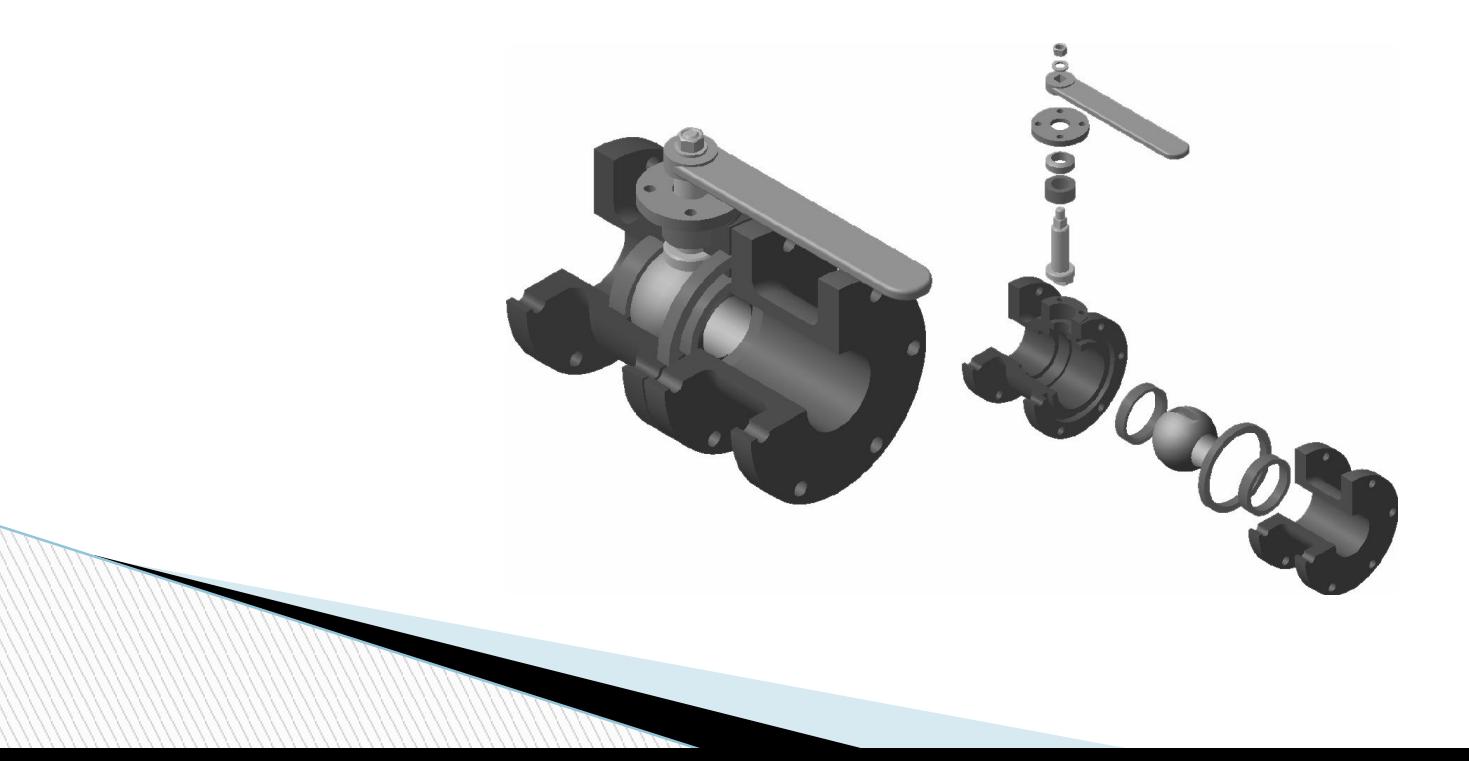

#### *КОМПАС*

– это КОМПлекс Автоматизированных Систем АО «АСКОН» (С.-Петербург, Москва и Коломна),

*Система КОМПАС-3D LT* предназначена для создания трехмерных параметрических моделей деталей и сборочных единиц и последующего полуавтоматического создания их рабочих чертежей, содержащих все необходимые виды, разрезы и сечения.

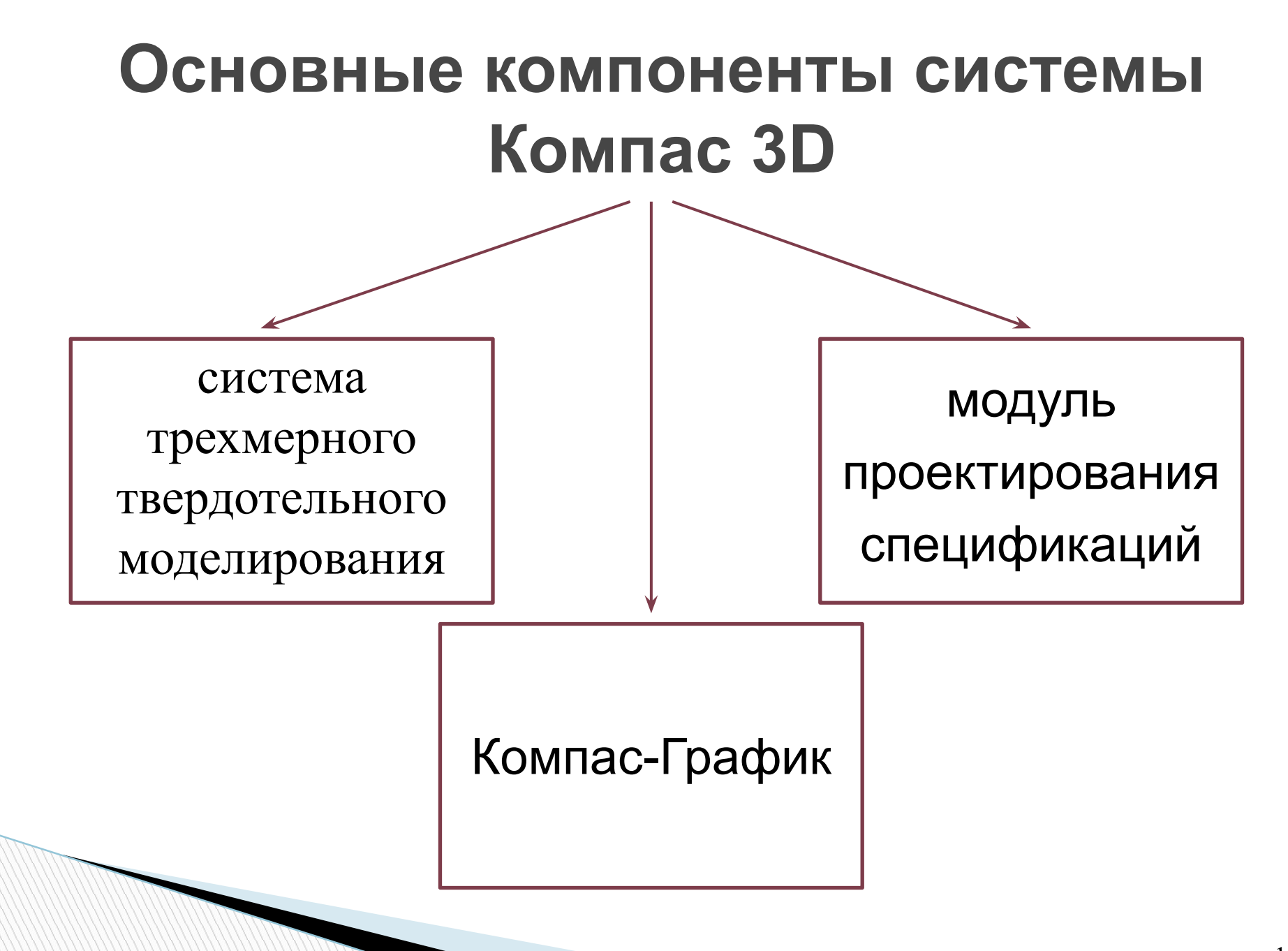

**Система трехмерного твердотельного моделирования** предназначена для создания трехмерных параметрических моделей отдельных деталей и сборок.

**«Компас-График»** – это графическая система для конструктора, предназначенная для автоматизации, подготовки и выпуска чертежнографической документации, ориентированной на ЕСКД.

**Модуль проектирования спецификаций**  позволяет выпускать разнообразные спецификации, ведомости и прочие табличные документы, и может использоваться с любым компонентом Компас-3D.

# **Типы документов КОМПАС-3D**

- Чертеж (.cdw)
- $\Box$  Фрагмент (.frw)
- Текстовый документ (.kdw)
- Спецификация (.spw)
- Деталь (.m3d)
- Сборка (.a3d)

**The Company of The Company of The Company of The Company of The Company of The Company of The Company of The Company of The Company of The Company of The Company of The Company of The Company of The Company of The Company** 

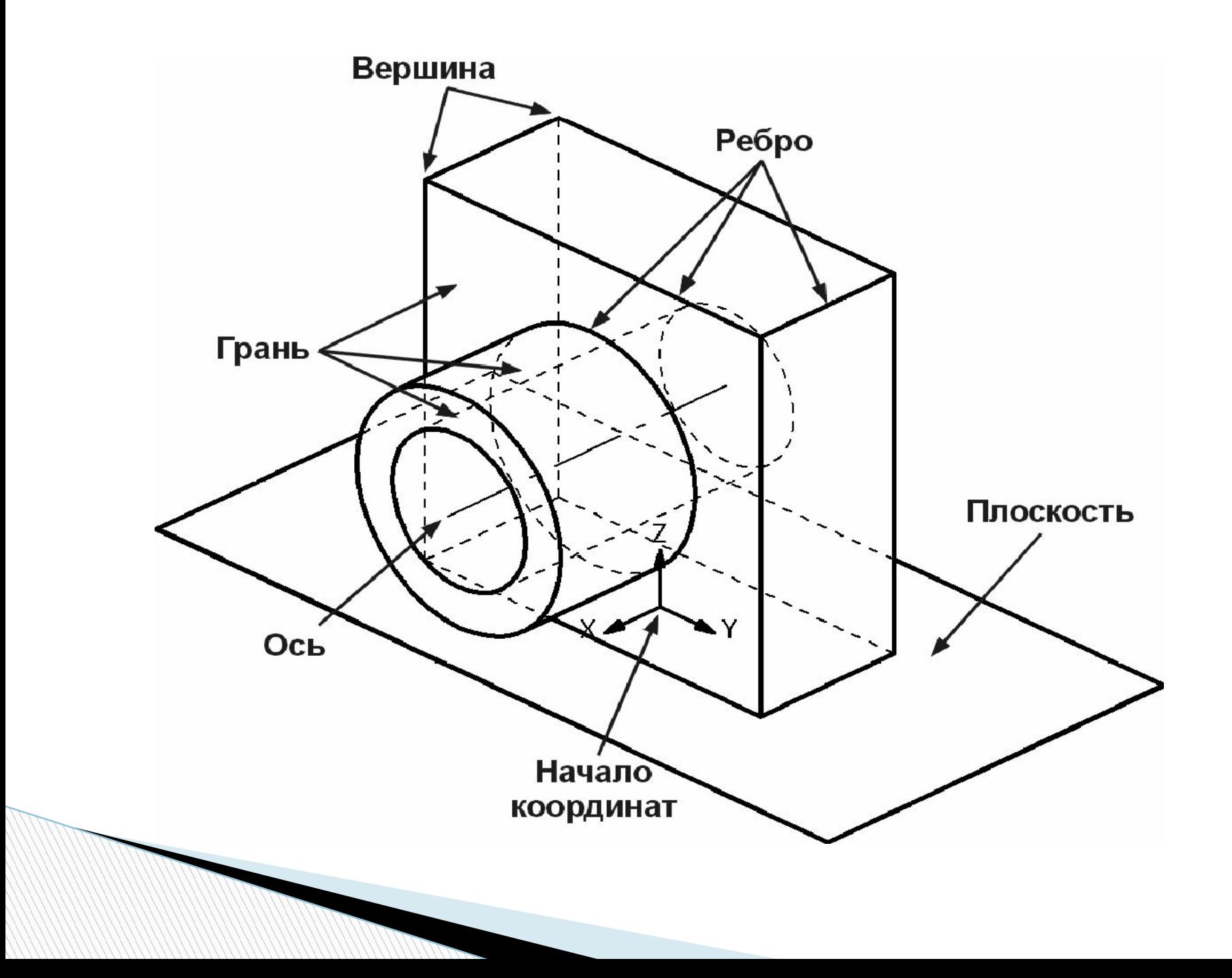

*Эскиз –* плоская фигура, на основе которой образуется объемное тело

#### *Операция –* перемещение эскиза, превращающее его в объемное тело

*Контур* – графический объект (отрезок, дуга, сплайн, прямоугольник и т.д.) или совокупность последовательно соединенных графических объектов

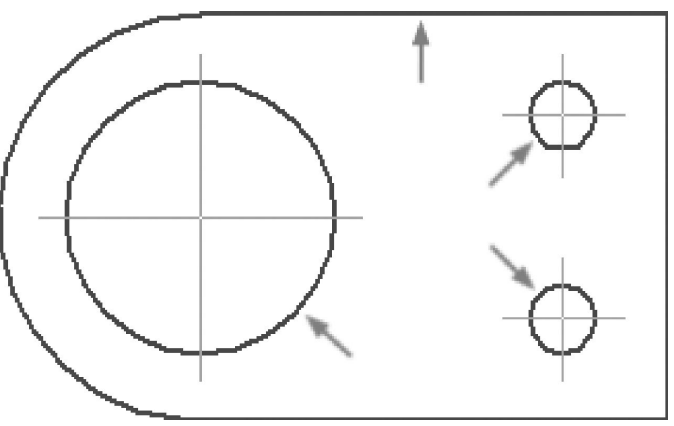

# Операция ВЫДАВЛИВАНИЯ

смещения эскиза строго по нормали к его плоскости

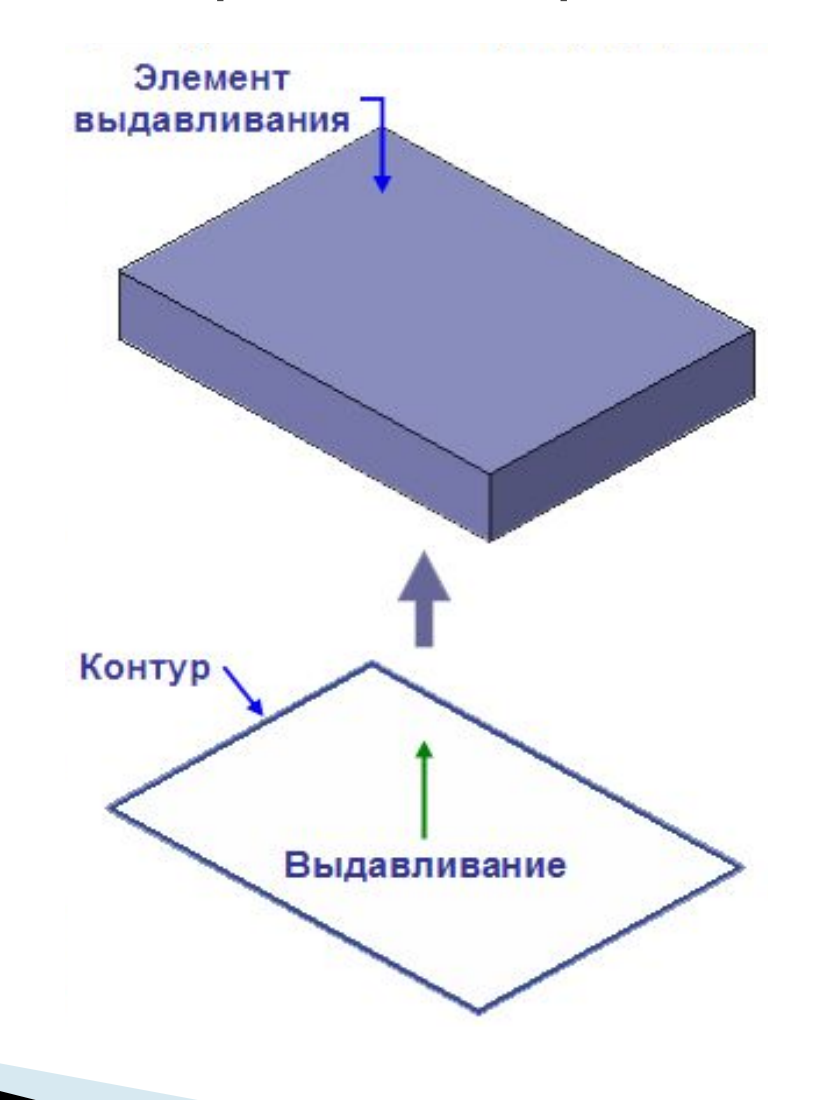

# Операция ВРАЩЕНИЯ

#### поворот эскиза в пространстве вокруг произвольной оси

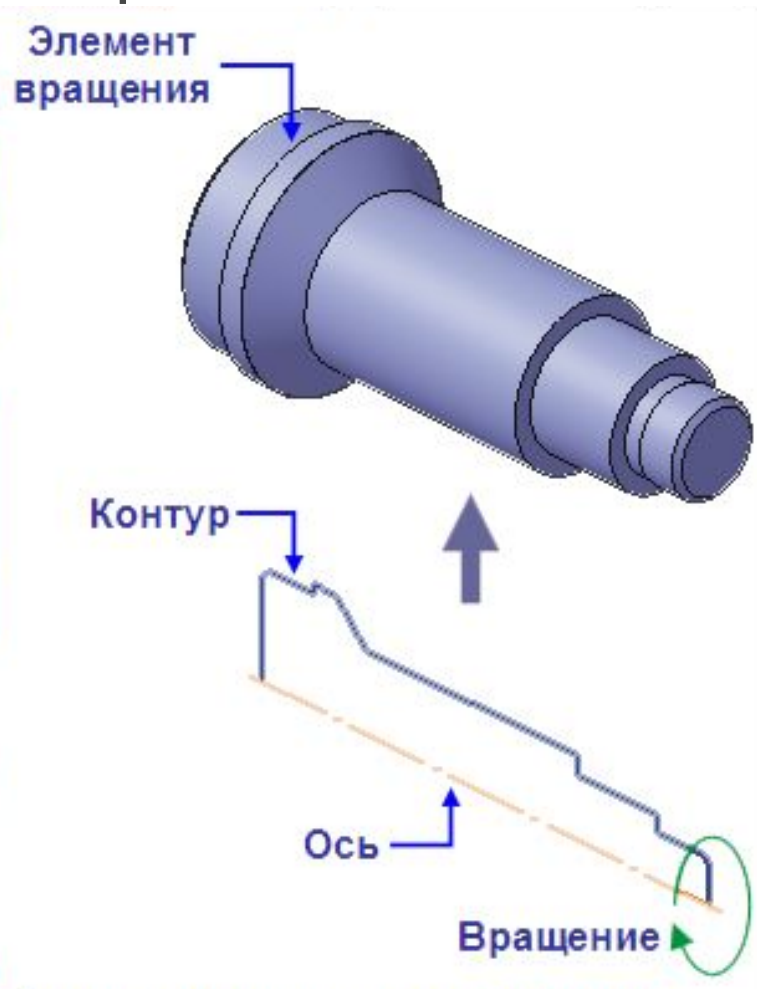

# КИНЕМАТИЧЕСКАЯ операция

перемещение эскиза вдоль трехмерной кривой

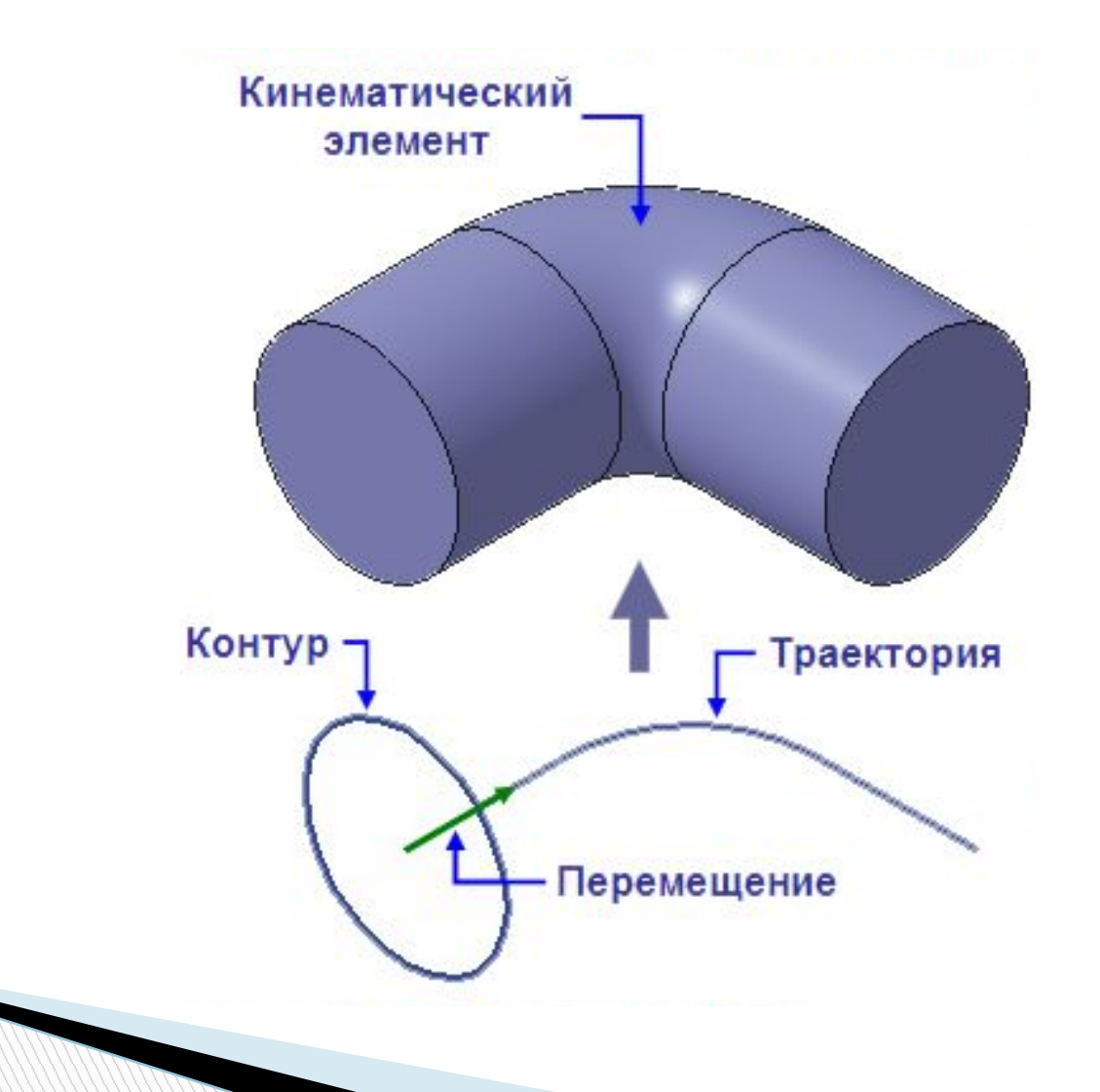

#### **Операция ПО СЕЧЕНИЯМ**

#### построение объемного элемента по нескольким эскизам (сечениям)

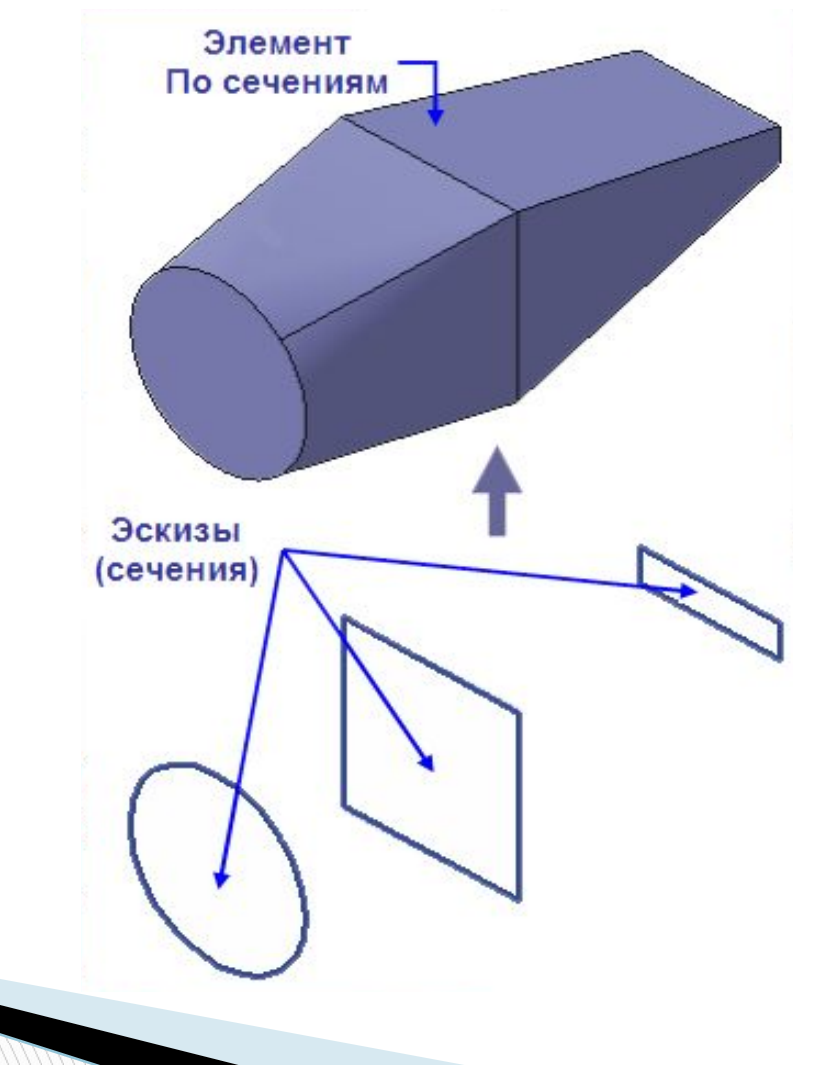

### **Основные требования к эскизам**

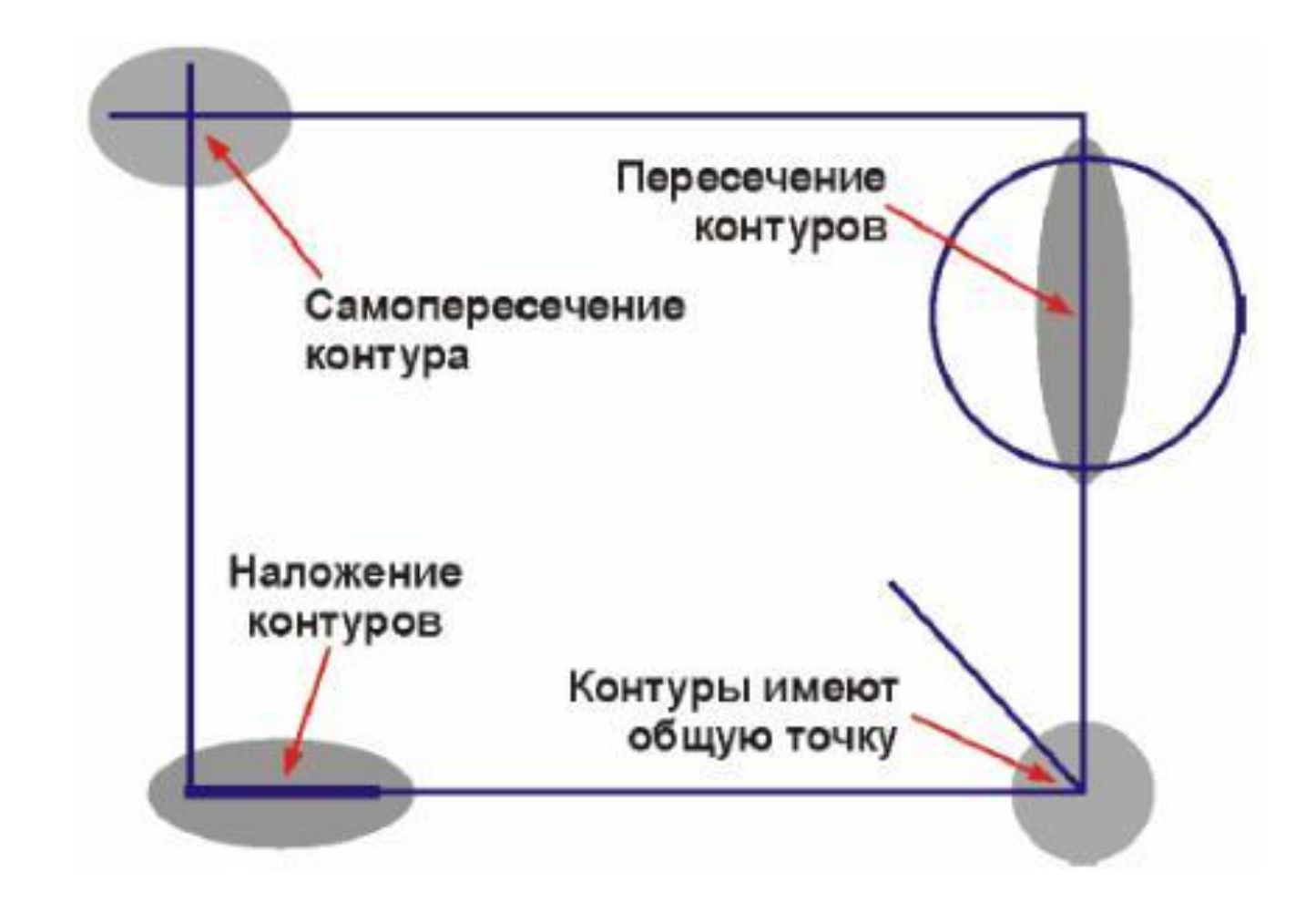

# **Основные требования к эскизам**

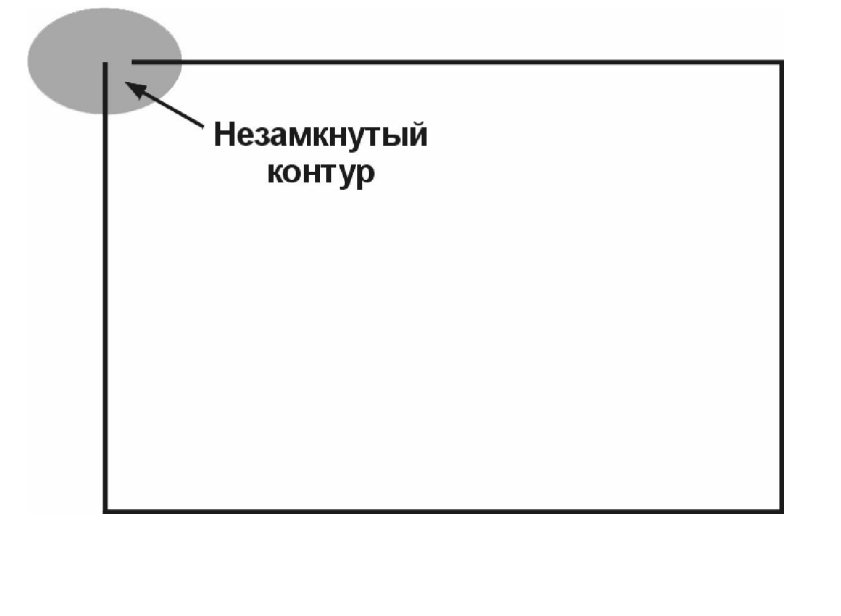

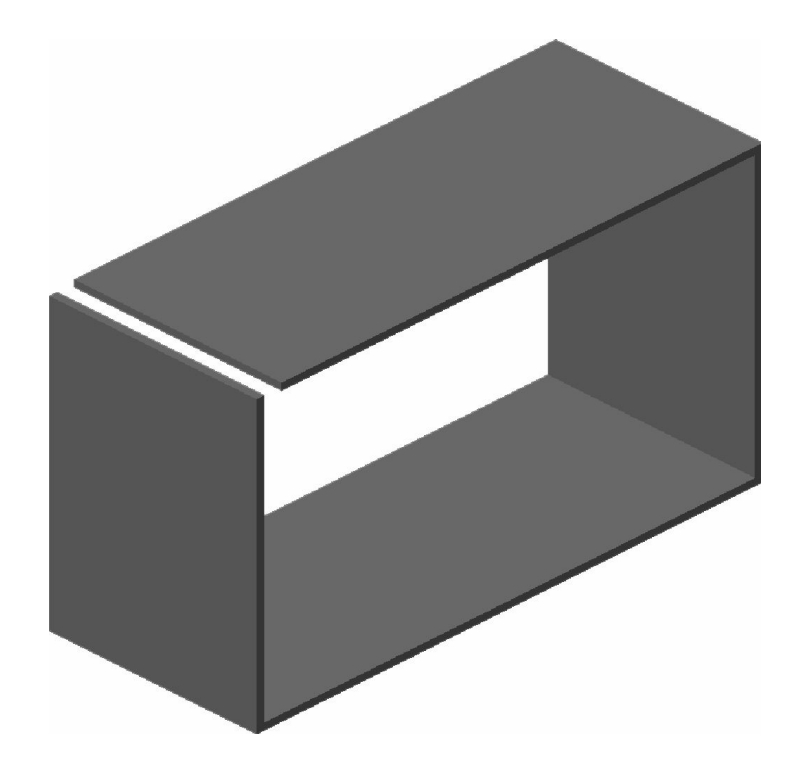

# Прямоугольные аксонометрические проекции

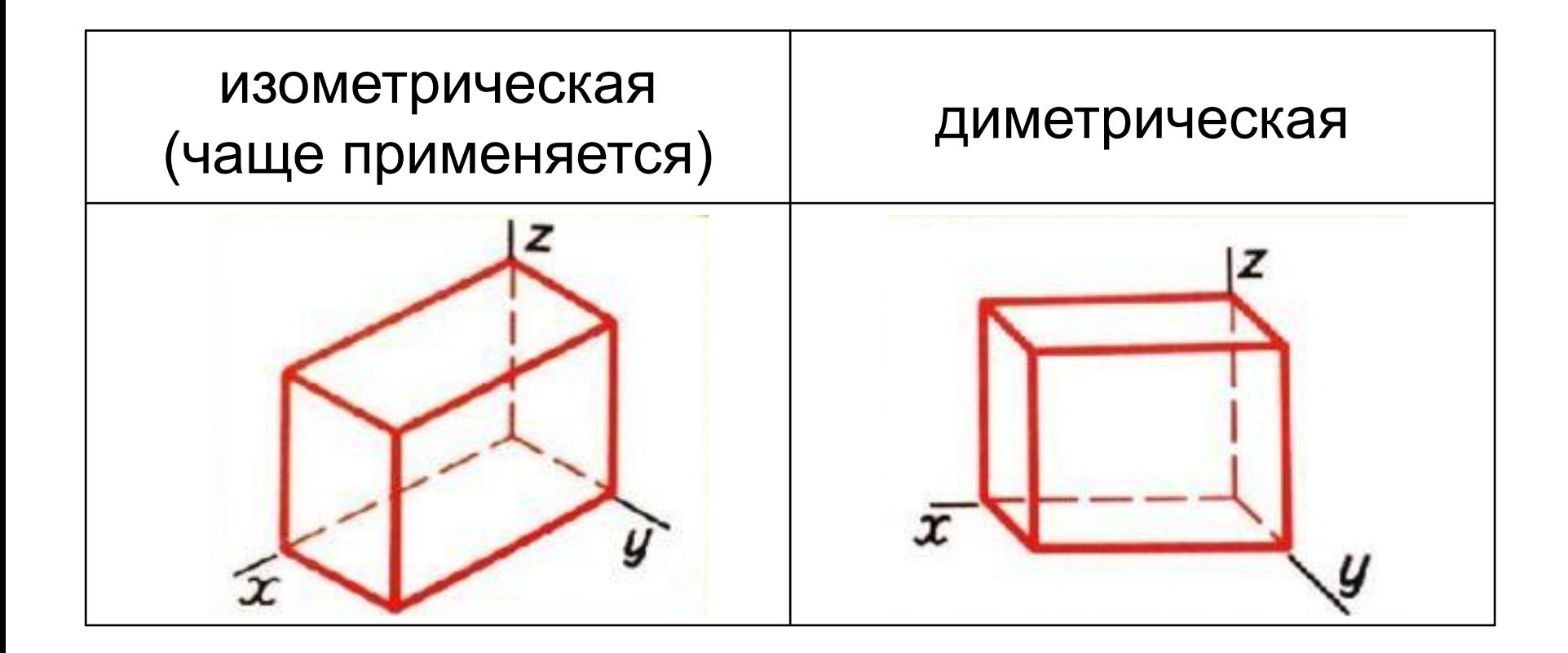

# **Этапы моделирования объемных деталей в Компас-3D**

1. Выбираем ориентацию системы координат. Обычно это изометрия *XYZ*).

В Компас-3D ось *OZ* направлена перпендикулярно плоскости экрана. Такой выбор осей координат объясняется историческими причинами.

![](_page_24_Figure_3.jpeg)

Изометрия *YZX* и Изометрия *ZXY* носят вспомогательный характер.

# **Этапы моделирования объемных деталей в Компас-3D**

- 2. Выбираем плоскость, на которой будем чертить. Чаще всего это плоскость *ZX* – горизонтальная.
- 3. Создаем плоский эскиз основу детали.
- 4. Операциями выдавливания, вращения, кинематической или по сечениям получаем объемную заготовку детали.
- 5. Из этой заготовки вырезаем или приклеиваем к ней недостающие элементы, предварительно создавая соответствующие эскизы.
- 6. Смотрим на свой шедевр и восхищаемся!

**The Common Street** 

# Конец лекции!!!!

![](_page_26_Picture_1.jpeg)